# DUMPSDOSS.COM

# Automating and Programming Cisco Security Solutions (SAUTO)

Cisco 300-735

**Version Demo** 

**Total Demo Questions: 10** 

**Total Premium Questions: 58** 

**Buy Premium PDF** 

https://dumpsboss.com

support@dumpsboss.com

dumpsboss.com

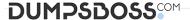

#### **QUESTION NO: 1**

What are two capabilities of Cisco Firepower Management Center eStreamer? (Choose two.)

- A. eStreamer is used to get sources for intelligence services.
- B. eStreamer is used to send malware event data.
- C. eStreamer is used to get a list of access control policies.
- **D.** eStreamer is used to send policy data.
- **E.** eStreamer is used to send intrusion event data.

## **ANSWER: BE**

## **QUESTION NO: 2**

After changes are made to the Cisco Firepower Threat Defense configuration using the Cisco Firepower Device Manager API, what must be done to ensure that the new policy is activated?

- A. Submit a POST to the /api/fdm/latest/operational/deploy URI.
- B. Submit a GET to the /api/fdm/latest/operational/deploy URI.
- C. Submit a PUT to the /api/fdm/latest/devicesettings/pushpolicy URI.
- **D.** Submit a POST to the /api/fdm/latest/devicesettings/pushpolicy URI.

## ANSWER: A

## **QUESTION NO: 3**

Which two URI parameters are needed for the Cisco Stealthwatch Top Alarm Host v1 API? (Choose two.)

- A. startAbsolute
- B. externalGeos
- C. tenantld
- **D.** intervalLength
- E. tagID

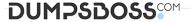

## **ANSWER: CE**

#### **QUESTION NO: 4**

Which two event types can the eStreamer server transmit to the requesting client from a managed device and a management center? (Choose two.)

- A. user activity events
- B. intrusion events
- C. file events
- D. intrusion event extra data
- E. malware events

**ANSWER: B D** 

#### **QUESTION NO: 5**

Request URL:

https://198.18.133.8/api/fdm/v1/policy/intrusionpolicies

Refer to the exhibit.

What is the purpose of the API represented by this URL?

- A. Getting or setting intrusion policies in FMC
- B. Creating an intrusion policy in FDM
- C. Updating access policies
- D. Getting the list of intrusion policies configured in FDM

**ANSWER: D** 

# **QUESTION NO: 6**

Which two commands create a new local source code branch? (Choose two.)

A. git checkout -b new\_branch

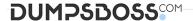

**B.** git branch -b new\_branch

C. git checkout -f new\_branch

D. git branch new\_branch

E. git branch -m new\_branch

## ANSWER: A D

## **Explanation:**

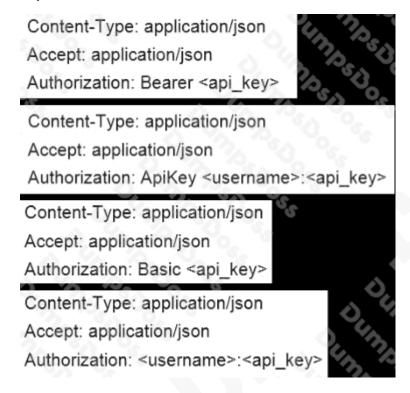

# **QUESTION NO: 7 - (DRAG DROP)**

## **DRAG DROP**

Drag and drop the code to complete the URL for the Cisco AMP for Endpoints API POST request so that it will add a sha256 to a given file\_list using file\_list\_guid.

#### Select and Place:

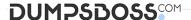

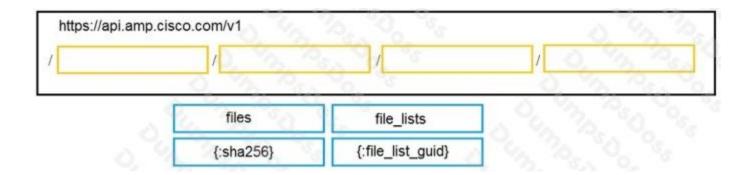

## ANSWER:

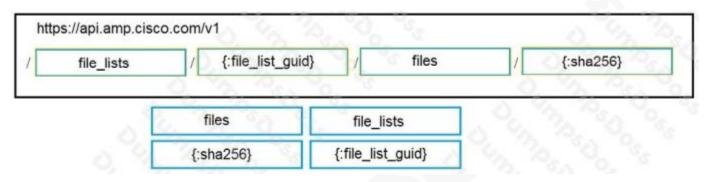

## **Explanation:**

Reference:

https://api-

docs.amp.cisco.com/api\_actions/details?api\_action=POST+%2Fv1%2Ffile\_lists%2F%7B%3Afile\_list\_guid%7D%2Ffiles%2F%7B%3Asha256% 7D&api host=api.eu.amp.cisco.com&api resource=File+List+Item&api version=v1

## **QUESTION NO: 8**

Refer to the exhibit.

Which expression prints the text "802.1x"?

- A. print(quiz[0]['choices']['b'])
- B. print(quiz['choices']['b'])
- **C.** print(quiz[0]['choices']['b']['802.1x'])

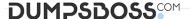

**D.** print(quiz[0]['question']['choices']['b'])

**ANSWER: A** 

# **QUESTION NO: 9 - (DRAG DROP)**

#### DRAG DROP

Drag and drop the code to complete the Cisco Umbrella Investigate WHOIS query that returns a list of domains that are associated with the email address "admin@example.com". Not all options are used.

#### **Select and Place:**

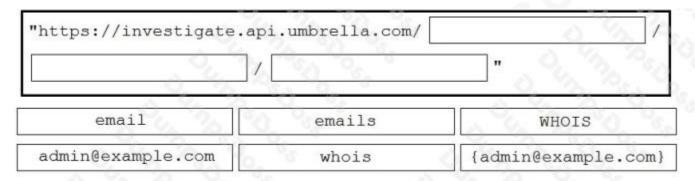

# **ANSWER:**

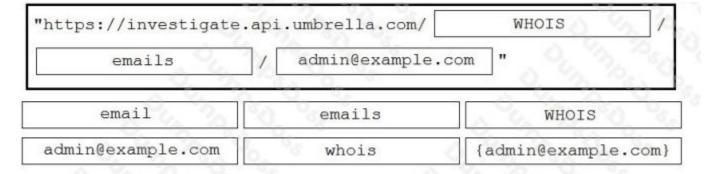

## **Explanation:**

https://docs.umbrella.com/investigate-api/docs/whois-information-for-a-domain-1

## **QUESTION NO: 10**

Which curl command lists all tags (host groups) that are associated with a tenant using the Cisco Stealthwatch Enterprise API?

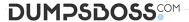

- **A.** curl -X PUT"Cookie:{Cookie Data}"https://{stealthwatch\_host}/smc-configuration/rest/v1/tenants/{tenant\_id}/tags
- B. curl -X POST -H"Cookie:{Cookie Data}"https://{stealthwatch\_host}/smc-configuration/rest/v1/tenants/tags
- C. curl -X GET -H"Cookie:{Cookie Data}"https://{stealthwatch\_host}/smc-configuration/rest/v1/tenants/{tenant\_id}/tags
- **D.** curl -X GET -H"Cookie:{Cookie Data}"https://{stealthwatch\_host}/smc-configuration/rest/v1/tenants/tags

**ANSWER: C**